# **ProVisionaire Edgeインストール後のセットアップ**

ProVisionaire Edge をダウンロードいただきありがとうございます。ここでは、ProVisionaire Edge のセットアップ方法を説明します。動作環境や対応機器の最新情報は、ダウンロードページでご確認ください。

#### **ProVisionaire Edgeの初期設定**

ProVisionaire Edge をインストールしたら、Windowsメニューから "ProVisionaire Edge Setting" を起動して、ネットワークインターフェースを設定してください。

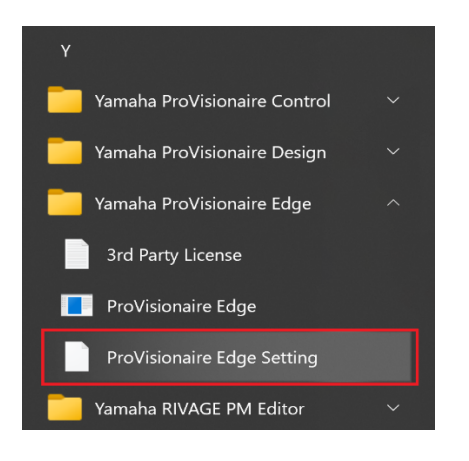

## **【注意事項1】 ネットワークインターフェースのIPアドレス割り当て制限**

ProVisionaire Edge では、1つのネットワークインターフェースに1つのIPアドレスのみを割り当ててください。 複数のサブネットを監視するために複数のIPアドレスを割り当てたい場合は、それぞれのIPアドレスのためのネットワークイ ンターフェースをPCに増設する必要があります。

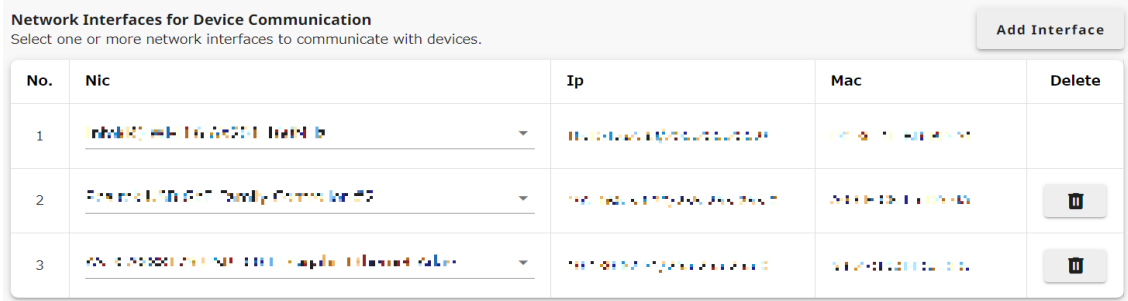

### $\frac{1}{2}$

 $\lfloor$ 

### **【注意事項2】ProVisionaire Edgeが稼働するPCの台数**

1つのサブネット上で ProVisionaire Edge を起動して稼働することができるPCは1台までとなります。複数台のPCで ProVisionaire Edge が稼働した場合、他の ProVisionaire

アプリケーションおよび機器間の通信ができなくなることがあります。また、ProVisionaire Monitoring Service と併⽤することはできません。

#### **対応機器の接続およびIPアドレス**

監視する機器およびPCのIPアドレスを設定したら、それらをネットワーク接続してください。ProVisionaire Edge は対応する機器を⾃動検出して、監視対象として登録します。

最新の対応機器および対応ファームウェアバージョンについては、ダウンロードページでご確認ください。

2023年9⽉現在

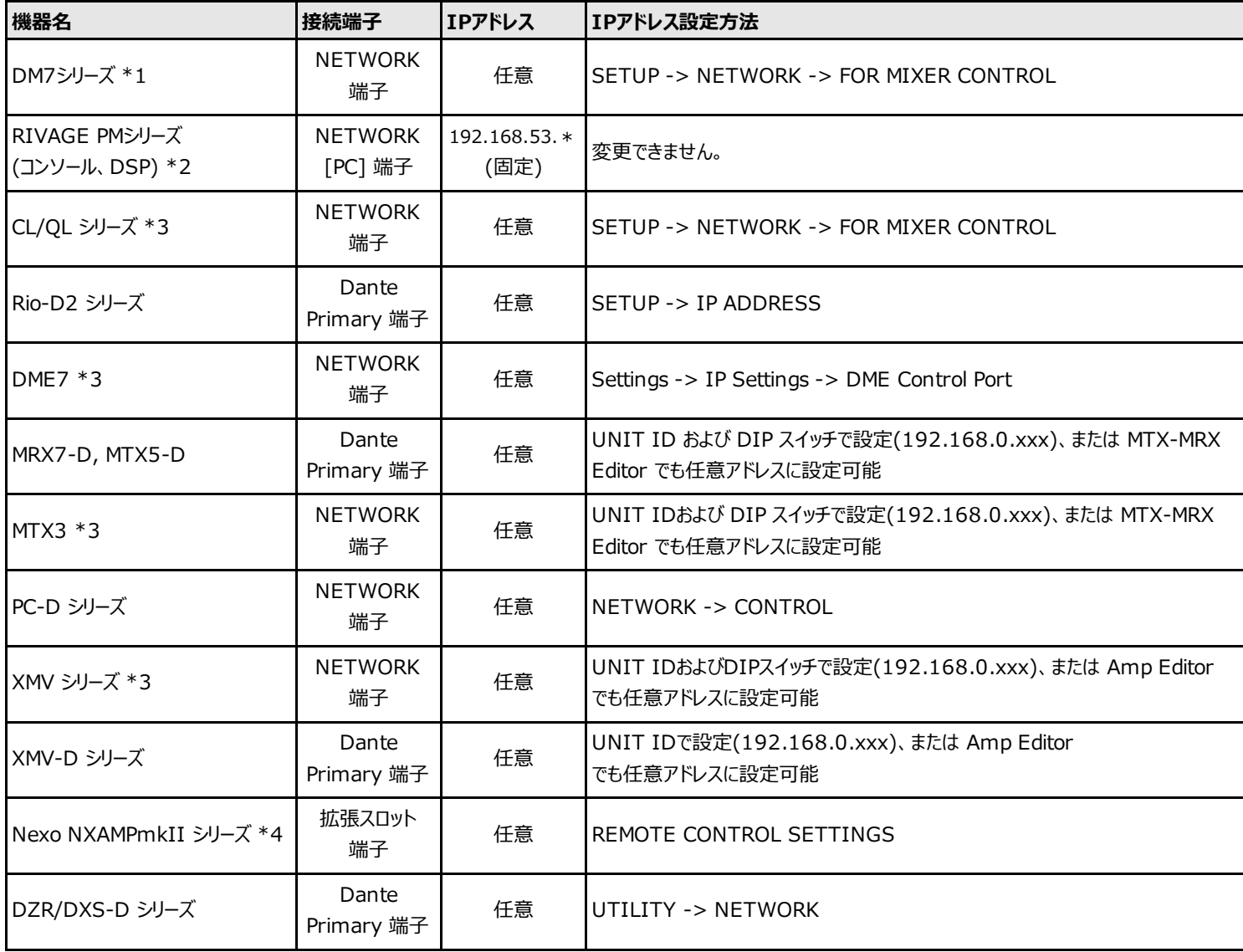

\*1 DM7 Controlは⾃動検出されませんので、Manual IPでの指定を⾏ってください。

\*2 RIVAGE PMシリーズのNETWORK [PC]端⼦を使⽤するコントロール通信のトラブルを避けるために、RIVAGE PMシリーズ専用のネットワークインターフェースを使用することを推奨します。他の機器は別のネットワークインターフェースに接続してください。

\*3 NETWORK端⼦で接続するこれらの機器は、NETWORK端⼦に通信負荷がかかるのを避けるため、できるだけDanteネットワークとは別のネットワーク インターフェースを使⽤することを推奨します。Dante端⼦で接続する機器は別のネットワークインターフェースに接続してください。

\*4 NXAMPmkIIシリーズを監視する場合は、NXRM104またはNXAE104カードをお使いください。